(財)日本水泳連盟 情報システム委員会

the control of the con-

競泳 V5.3 資格級の年次更新方法について

## ① 更新用ファイル「1104shikaku.zip」をダウンロードし、(Zip 形式にて配布)解凍する。 ★ 解凍すると 2011 年度資格級.qqq になります。\*リザルトの対応データ名は日本語

## ② 資格級設定 (SEIKO 競泳リザルト V5.3 【2-47】マニュアル引用)

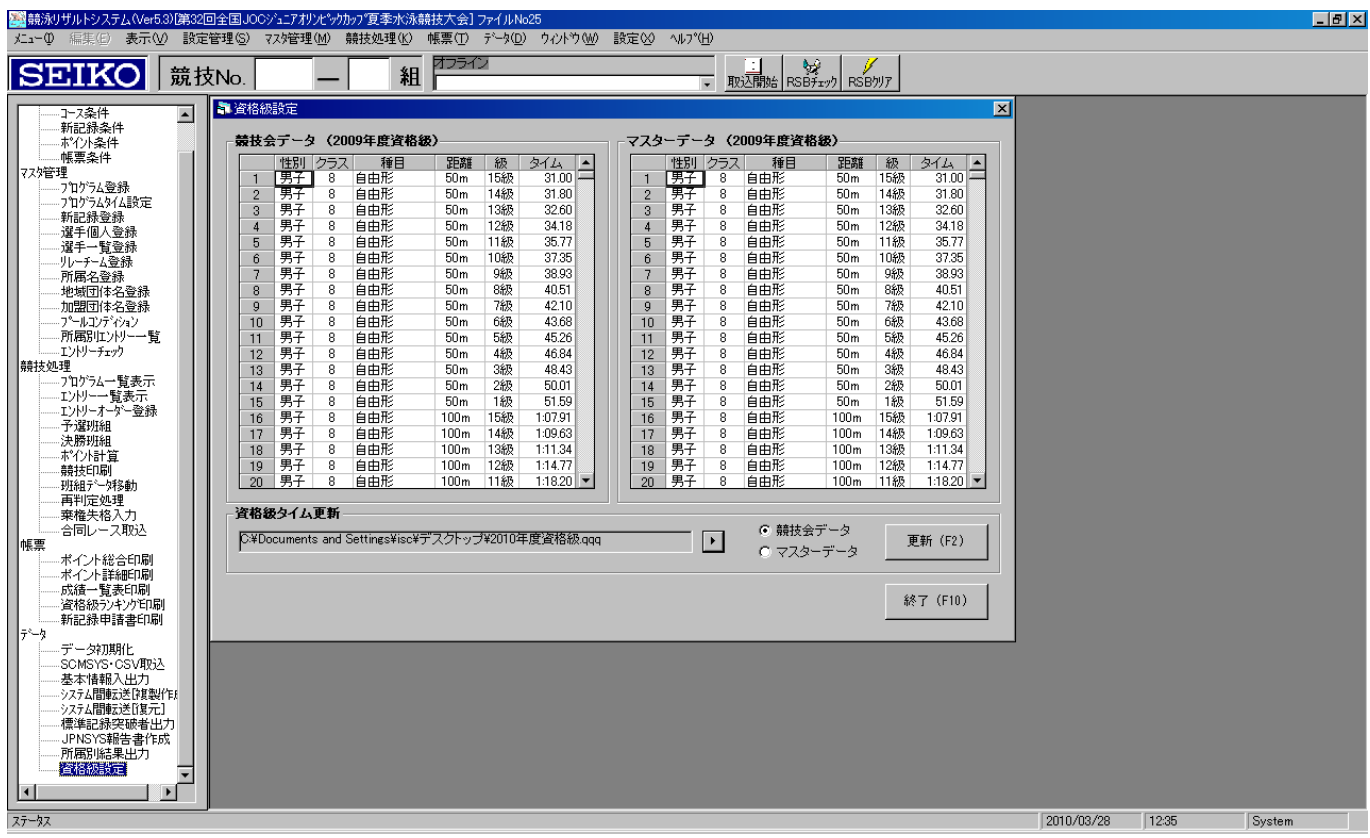

判定用資格級データの更新処理を行います。現在開いている競技会とマスターデータが対象です。

◆ 現在データ

資格級の判定に使用しているデータ一覧を表示します 競技会データ:現在開いている競技会の資格級データです。 マスターデータ:競技会新規作成時に初期データとなる資格級データです。

◆ 資格級タイム更新

資格級更新用ファイル(XXXX 年度資格級.qqq)を指定し、競技会かマスターデータか 更新対象を選択します。 更新ボタンを押すと更新処理が開始されます。

- ファンクションキー を押すことでコマンドボタンをクリックするのと同様に動作します。 更新(F2) :資格級の判定に使用するデータを更新します。 終了(F10) :資格級設定画面を閉じます。
	- ◎ 資格級のタイム更新について 資格級更新用ファイルは、(財)日本水泳連盟により配布されます。 また、リレー種目は対象となりません。リレー種目の第一泳者の判定となります。
- 更新処理終了後に新規作成された競技会についてのみ、更新データが反映されます。 江意!! 既に作成済みの競技会については更新前の資格級データとなりますのでご注意下さい。